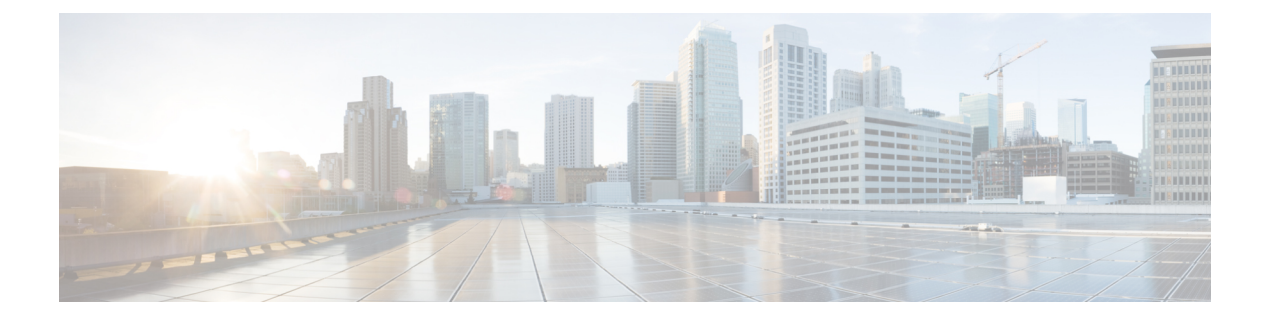

# **NX-API REST**

この章は次のトピックで構成されています。

- NX-API REST について (1 ページ)
- REST による DME 構成置換 (2 ページ)

# **NX-API REST** について

#### **NX-API REST**

Cisco Nexus スイッチでは、構成はコマンドライン インターフェイス(CLI)を使用して実施しま す。CLI は、当該スイッチ上でしか実行できません。NX-API REST は、HTTP/HTTPS API を提供 することにより、Cisco Nexus 構成のアクセシビリティを向上させます。

- 特定の CLI コマンドをスイッチの外部から実行可能です。
- 多数の CLI コマンドを発行する必要がある構成を、比較的少数の HTTP/HTTPS 操作の構成ア クションを組み合わせることで実現します。

NX-APIRESTは、**show**コマンド、基本および詳細スイッチ構成とLinuxBashをサポートします。

NX-API REST は HTTP/HTTPS をトランスポートとして使用します。CLI は、HTTP/ HTTPSPOST 本文にエンコードされます。NX-API REST バックエンドは Nginx HTTP サーバーを使用します。 Nginx プロセスとそのすべての子プロセスは、CPU とメモリの使用量の上限が定められている Linux cgroup の保護下に置かれます。NX-API プロセスは、cgroup ext\_ser\_nginx の一部であり、 2,147,483,648 バイトのメモリに制限されています。Nginx のメモリ使用量が cgroup の制限を超え ると、Nginx プロセスは再起動されて、NX-API 構成(VRF、ポート、証明書構成)が復元されま す。

Cisco Nexus 3000 および 9000 シリーズ NX-API REST SDK の詳細については、 <https://developer.cisco.com/docs/nx-os-n3k-n9k-api-ref/> を参照してください。

## **REST** による **DME** 構成置換

### **REST Put** による **DME** フル構成置換について

Cisco NX-OS リリース 9.3(1) 以降、Cisco NX-OS は REST PUT 操作によるモデルベースの完全な設 定置換をサポートします。設定を置き換えるこの方法では、Cisco DME モデルを使用します。

DME フル構成置換機能を使用すると、REST プログラム インターフェイスを使用してスイッチの 実行構成を置き換えられます。DME フル構成置換機能には、置換を PUT 操作によって行えると いう追加のメリットがあります。設定ツリーのすべての部分(システムレベル、サブツリー、お よびリーフ)が、DME フル構成置換をサポートします。

- スイッチ構成の無停止交換のサポート
- 自動化のサポート
- 他の機能やその構成に影響を与えることなく、機能を選択的に変更する機能を提供します。
- 最終的な構成結果を指定できるようにすることで、構成変更を簡素化し、人的エラーを排除 します。スイッチは差分を計算し、構成ツリーの影響を受ける部分にプッシュします。

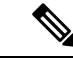

プログラム的なインターフェイスを使用して実行することはできませんが、**config replace config-file-name** Cisco NX-OS CLI コマンドにより、フル構成置換を実行することもできます。 (注)

#### **Guidelines and Limitations**

The following are the guidelines and limitations for the DME full config replace feature:

- For information about supported platforms, see the Nexus Switch [Platform](https://www.cisco.com/c/dam/en/us/td/docs/Website/datacenter/platform/platform.html) Matrix.
- It is important for you to know the tree and know where you are applying the config replace. If you are using the Sandbox for the config replace operation, the Sandbox defaults to the subtree, so you might need to change the URI to target the correct node in the config tree.
- If you use the NX-OS Sandbox to Convert (for Replace), you must use the POST operation because of the presence of the status: 'replaced' attribute in the request. If you are using any other conversion option, you can use the PUT operation.
- If you use the REST PUT option for this feature on a subtree node, config replace operation is applied to the entire subtree. The target subtree node is correctly changed with the config replace data in the PUT, but be aware that leaf nodes of the subtree node are also affected by being set to default values.

If you do not want the leaf nodes to be affected, do not use aPUT operation. Instead, you can use aPOST operation with the status:'replaced' attribute.

If you are applying the config replace to a leaf node, the PUT operation operates predictably.

## **REST POST** によるプロパティレベルの構成置換

シスコの DME モデルは、REST POST 操作による CLI ベースの機能のプロパティレベルの構成置 換をサポートしています。要求ペイロードを生成し、REST POST操作を介してスイッチに送信す ることにより、NX-OSサンドボックスを介して機能のプロパティの構成を置き換えることができ ます。NX-OS サンドボックスの詳細については、NX-API 開発者[サンドボックス](cisco-nexus-9000-series-nx-os-programmability-guide-release-101x_chapter22.pdf#nameddest=unique_265)を参照してくだ さい。

- **Step 1** HTTPS を介し、NX-OS サンドボックスを介してスイッチに接続し、ログイン情報を入力します。
- **Step 2** 作業エリアで、変更する機能の CLI を入力します。
- **Step 3** 作業エリアの下のフィールドで、構成する機能に対するツリー内の MO への URI を設定します。この MO レベルは Put 要求の送信先です。
- **Step 4** [方法(Method)] で、NX-API (DME) を選択します。
- **Step 5** [入力タイプ (Input Type)] で、[CLI] を選択します。
- **Step 6** [変換(Convert)]ドロップダウンリストから Convert (for replace) を選択して、[要求(Request)] ペインでペイロードを生成します。
- **Step 7** スイッチへの **POST** 操作を使用する要求をクリックします。
	- プロパティレベルの構成置換は、構成がデフォルト構成の場合に失敗する可能性があります。こ れは、置換操作はすべての子MOを削除し、すべてのプロパティをデフォルトにリセットしよう と試みるからです。 (注)

#### **REST PUT** による機能レベルの構成置換

Cisco DME は、REST PUT 操作による機能レベルの構成置換をサポートしています。モデルの機 能レベルで PUT を送信することで、特定の機能の構成を置き換えることができます。 次の手順を使用します。

**Step 1** クライアントから、機能のモデル オブジェクト(MO)で REST PUT 操作を発行します。

a) Put は、最上位システムレベルから機能の MO への URL を指定する必要があります。

たとえば、BGPの場合、/api/mo/sys/bgp.json のようになります。

ペイロードは有効な構成である必要があり、機能の DN で GET を発行することで、いつでもスイッチか ら構成を取得できる必要があります。たとえば、BGP の場

合、/api/mo/sys/bgp.json?rsp-subtree=full&rsp-prop-include=set-config-only のようになります。

b) 機能のペイロードは、置き換える MO(たとえば bgp )で始まる必要があります。 次に例を示します。

```
"bgpInst": {
  "attributes": {
```
{

```
"asn": "100",
      "rn": "inst"
    },
    "children": [
    ... content removed for brevity ...
      {
        "bgpDom": {
           "attributes": {
            "name": "vrf1",
             "rn": "dom-vrf1"
          },
          "children": [
             {
               "bgpPeer": {
                 "attributes": {
                   "addr": "10.1.1.1",
                   "inheritContPeerCtrl": "",
                   "rn": "peer-[10.1.1.1]"
                 }
               }
             }
          \mathbf{I}}
      },
      {
        "bgpDom": {
           "attributes": {
            "name": "default",
            "rn": "dom-default",
             "rtrId": "1.1.1.1"
          }
        }
      }
   ]
 }
}
```
- **Step 2** /api/mo/sys/bgp.json?rsp-subtree=full&rsp-prop-include=set-config-onlyを使用して、構成の置換に使用 した DN で GET を送信します。
- **Step 3** (オプション)送信したペイロードを、置き換えた DN の GET と比較します。GET のペイロードは、送信 したペイロードと同じである必要があります。

## **REST PUT** の構成置換のトラブルシューティング

以下は、REST Put 操作による構成置換が成功しない場合のトラブルシューティングに役立つ手順 です。

**Step 1** 要求が有効かどうかを確認します。 URL、操作、およびペイロードが有効である必要があります。たとえば、URL が api/mo/sys/foo.json の場 合、ペイロードは foo で始まる必要があります。

**Step 2** ペイロードが有効であり、次のような構成プロパティのみが含まれていることを確認します。

- 正常に設定されたもの
- 有効なデバイス構成から取得したもの

構成プロパティのみを取得するには、rsp-subtree=full&rsp-prop-include=set-config-only をフィルタリン グする GET を使用します。

- **Step 3** ペイロードを検証するには、DME POST 操作を使用してペイロードをスイッチに送信します。
- **Step 4** エラーをチェックして、MO の名前とプロパティがあることを確認します。
- **Step 5** ペイロードにも MO の名前とプロパティが含まれていることを確認します。

I

翻訳について

このドキュメントは、米国シスコ発行ドキュメントの参考和訳です。リンク情報につきましては 、日本語版掲載時点で、英語版にアップデートがあり、リンク先のページが移動/変更されている 場合がありますことをご了承ください。あくまでも参考和訳となりますので、正式な内容につい ては米国サイトのドキュメントを参照ください。